ラウンドダンス楽曲の購入

## iTunesアプリとアカウントの取得編

一般社団法人 日本スクエアダンス協会 ラウンドダンス小委員会監修

## iTunes store(Apple)で楽曲を購入する前に

1. iTuneアプリを入手する iTunes store (アップル) を利用するには、まずiTuneアプリの入手が必要です。

ブラウザの検索機能を使ってiTunesを探すか、下記のURLを入力してAppleのサイトに入ります。

https://www.apple.com/jp/itunes/

AppleのiTunesサイトに入ると右の ような画面になります。

下の「Get it from Microsoft」を クリックします。

このボタンが表示されていない ときは画面を上にロールアップ して下さい。

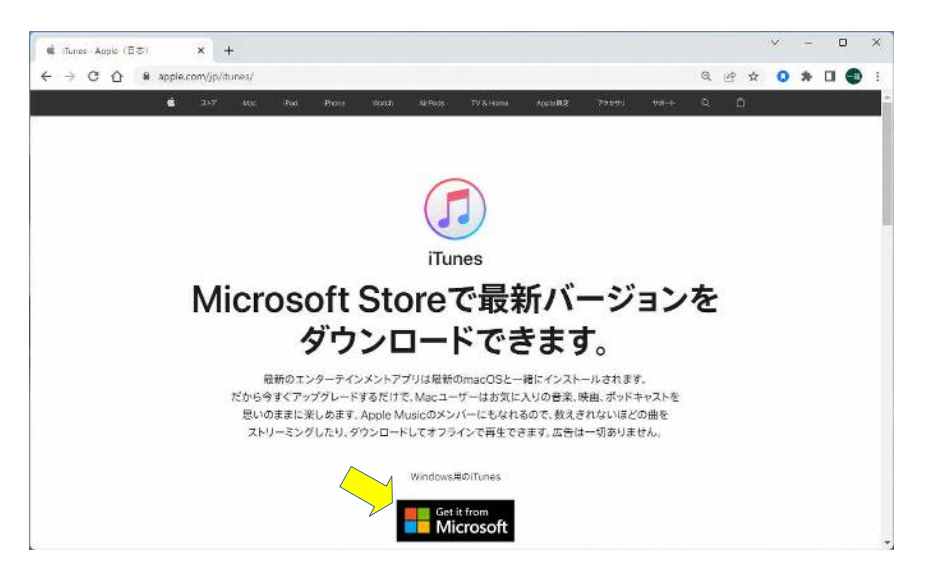

Microsoft(マイクロソフト)のサイトに入ります。 右の「Microsoft Storeアプリの取得」をクリック

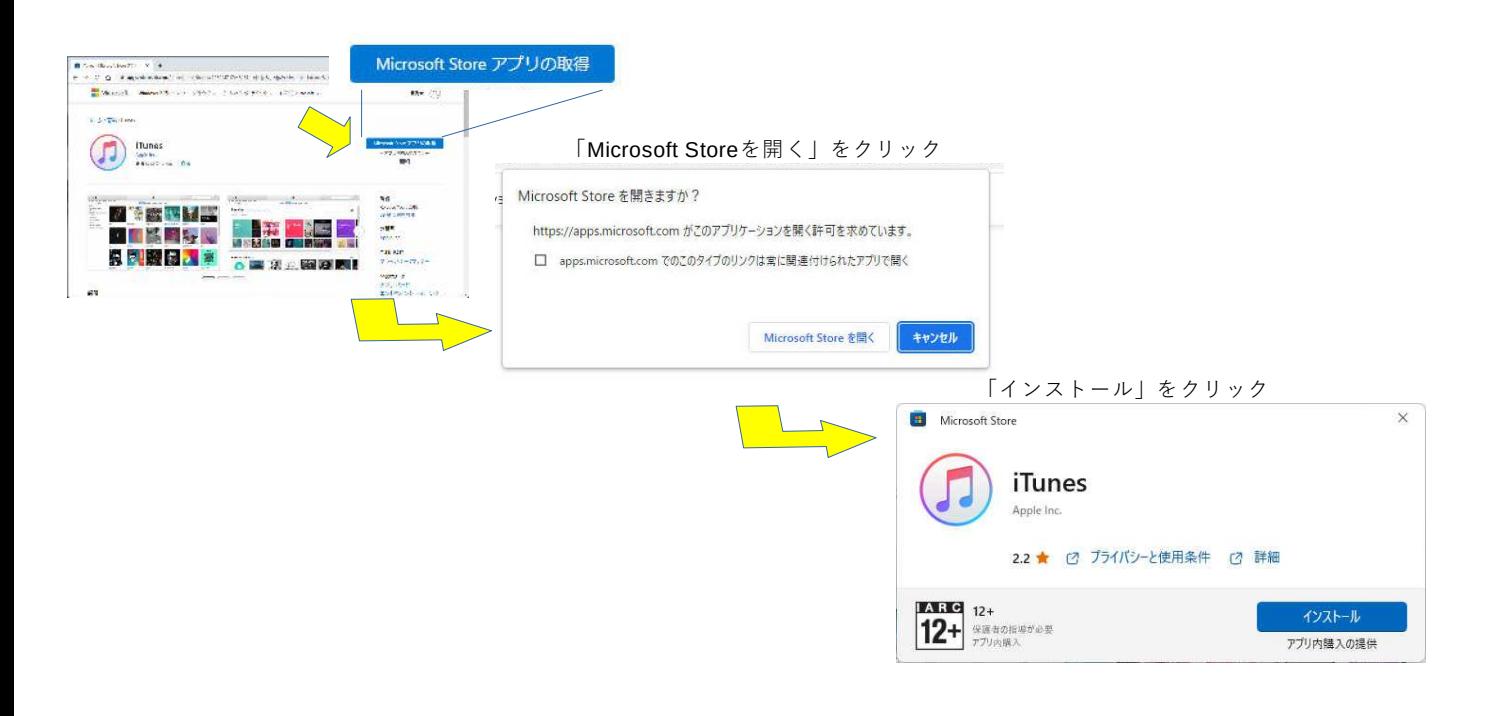

iTunesソフトウェア使用許諾契約が出るので、下まで確認して「同意する」をクリックします

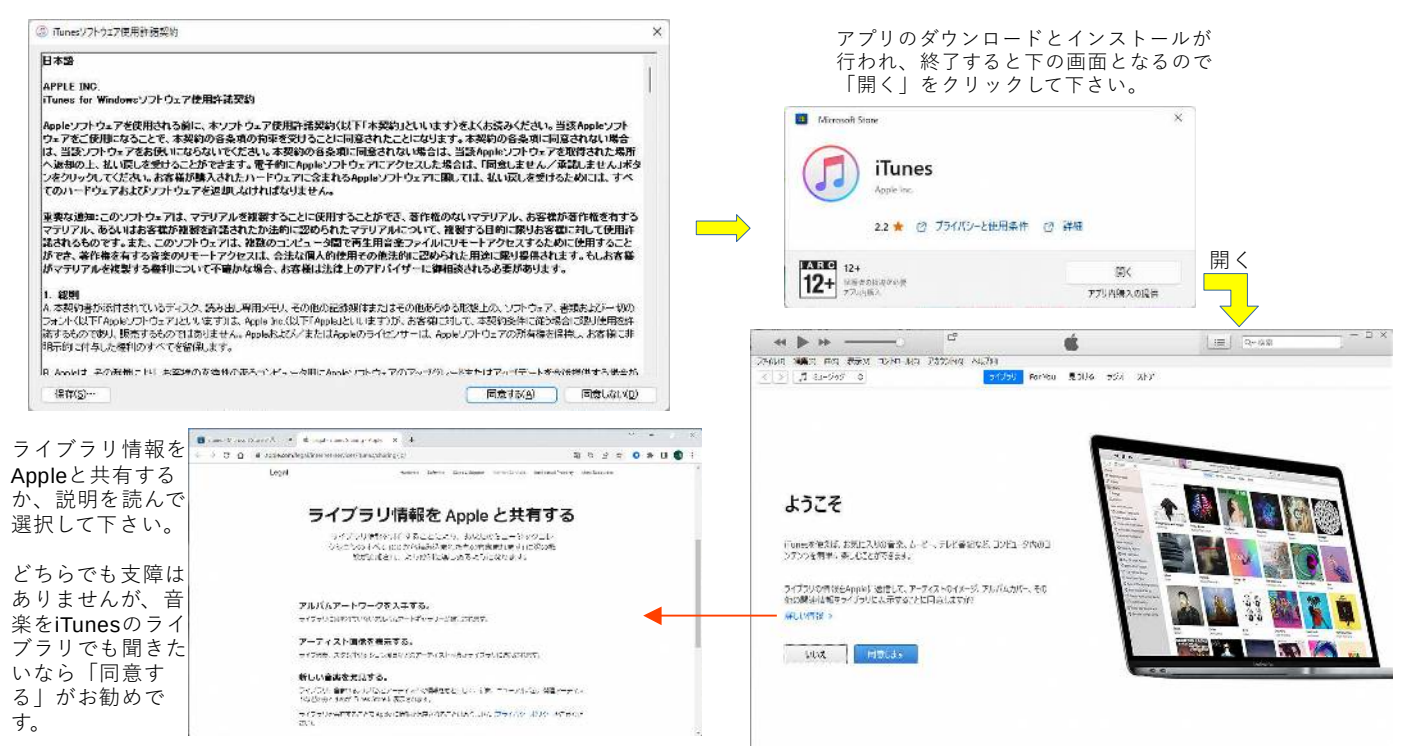

「ようこそ・・」の画面になります。下の「続ける」をクリックして下さい。 メイン画面に戻ります。これでアプリのインストールは完了です。

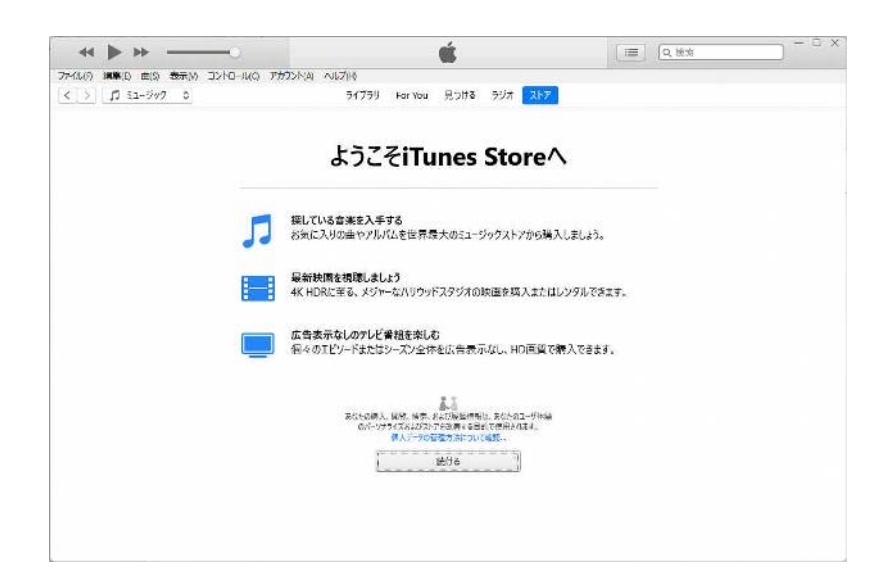

2.アカウント登録を行う iTunes store (アップル) で楽曲を購入するにはアカウント登録が必要です。 iTunesアプリを開き、アカウントをクリックします。

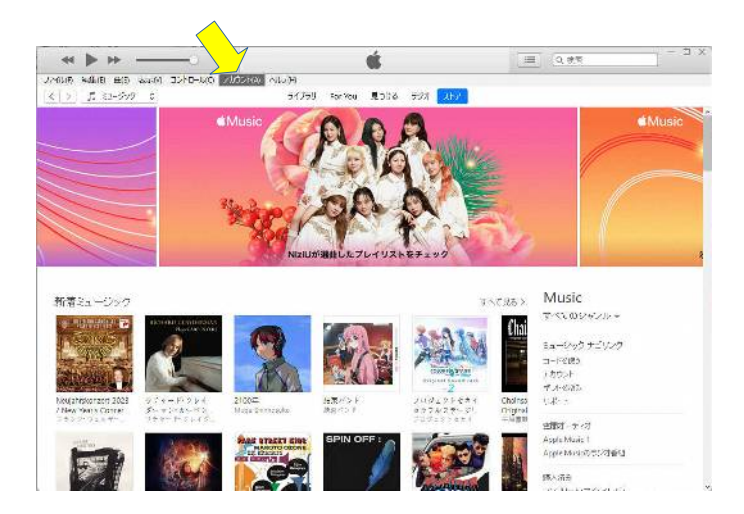

「サインイン」を選択し、「Apple IDを新規作成」をク リックします。

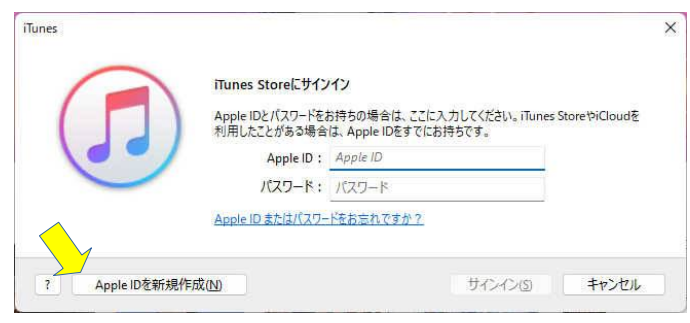

メール、パスワードを入力し、確認には上と同じパスワードをもう1回入力します。 下の「続ける」をクリックすると・・・にチェックを入れて、「続ける」をクリックします。

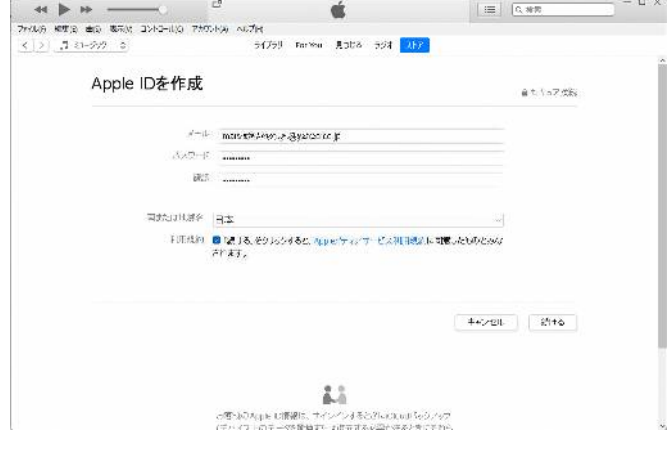

続いて個人情報を全て入力します。一番下の「Appleからのメッセージを購読し て・・」にチェックすると、はDMが増えることになります。

質問1〜3はパスワードを忘れたときなどに使われますので、こちらも忘れな<br>いようにして下さい。

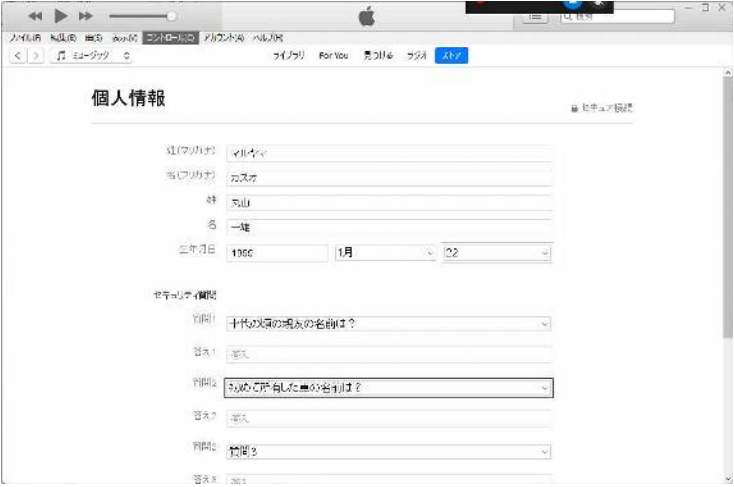

続いて支払情報を登録します。

クレジットカードを登録すると、買い物をするときにパスワード入力だけで購入することができます。 「なし」にした場合は購入の都度精算方法の入力が必要になります。

全て入力したら、「続ける」をクリックします。

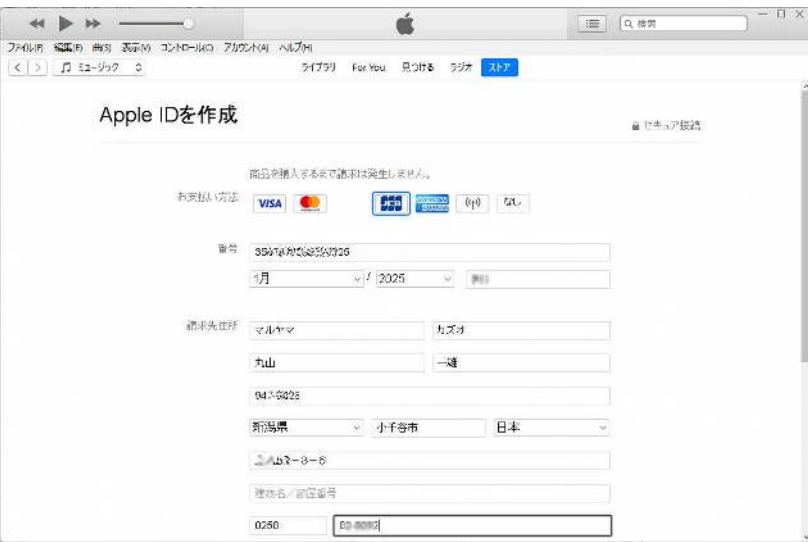

## 登録したメールアドレスにメールが送られてきます。

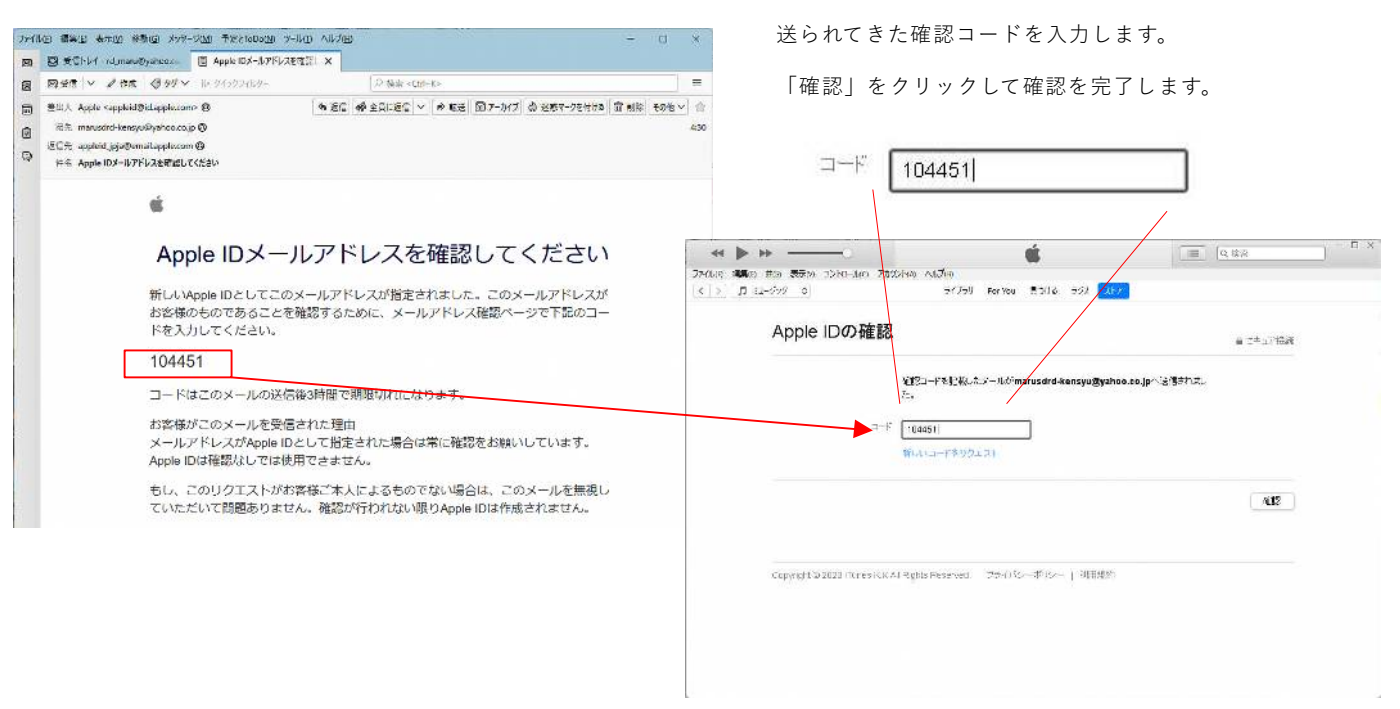

アカウント・個人情報の登録が完了しました。これでiTunesが使用できるようになりました。 「続ける」をクリックしてメイン画面の戻ります。

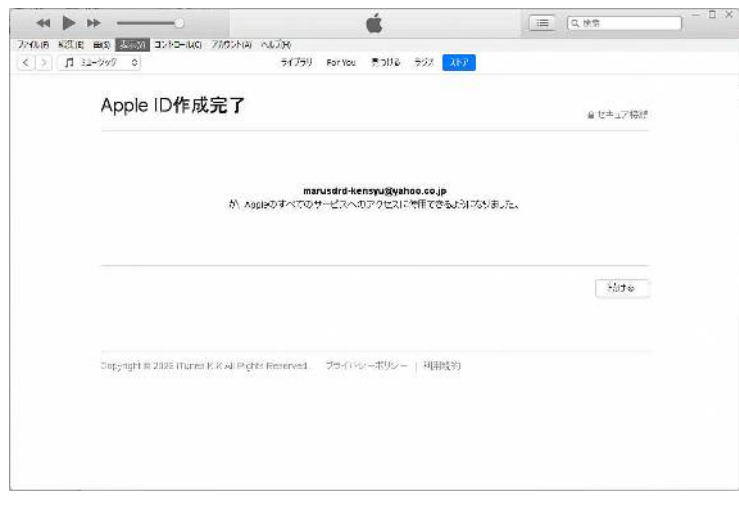

これ以降、**iTunes**を開くときには **iTunes**アイコンからアプリを起動して下さい

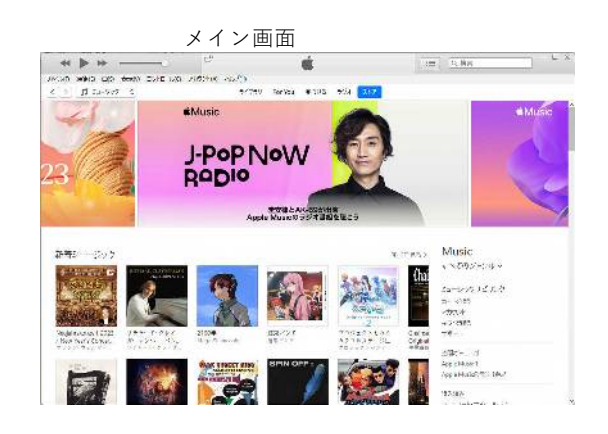

## 2023年1月作成

一般社団法人 日本スクエアダンス協会

監修:ラウンドダンス小委員会 執筆:丸山 一雄